# Ejercicio 1.10.2 Editar modelo EREP

**Tarea**

Estrategia Ejecución

**Conclusiones** 

EREP es un formato de representación de modelos CSG editable y de alto nivel, de propósito académico

> Hoffmann C.M. and Juan R. (1992). EREP: An editable high-level representation for geometric design and analysis. In Geometric Modeling for Product Realization, North-Holland Publishing Co., P.R. Wilson, M.J. Wozny, and M.J. Pratt, Eds. (Proc. IFIP WG5.2 Workshop on Geometric Modeling, Rensselaerville, NY, Sept/Oct 1992

#### En EREP se definen tres tipos principales de elementos característicos:

- Características de referencia (d-features): puntos, líneas, planos o sistemas completos de coordenadas
- Características generadas (g-features): formas geométricas que se construyen a partir de secciones bidimensionales (cross-sections) utilizando una de varias operaciones, como barridos (s-features), extrusiones (e-features) y revoluciones (r-features)
- Características de modificación de entidades (m-features): entidades que operan en geometría 3D y cambian aristas y vértices mediante achaflanado (c-feature), redondeando (o-feature) o fileteado (f-feature)

#### Los fundamentos de la sintaxis del lenguaje EREP son:

 $\vee$  Es un lenguaje de programación

Por lo que transmite secuencias de órdenes, en forma de algoritmos

Utiliza etiquetas (textos con significado predefinido, identificados por estar encerrados entre signos de menor y mayor), que identifican el significado del texto que encapsulan

<etiqueta> texto vinculado a la etiqueta ;

Las etiquetas están en inglés, y tienen un significado semejante al del lenguaje ordinario El símbolo ; marca el final del texto vinculado a la etiqueta

Utiliza el signo doble "dos puntos-igual" para indicar que se asigna un atributo a una etiqueta

<orientación> := paralelo <a>

 $\vee$  Es un lenguaje estructurado, por lo que la posición del texto afecta a su significado

<etiqueta1> texto vinculado a la etiqueta1

<etiqueta2> texto vinculado a la etiqueta 2;;

Se anidan las etiquetas cuando se quiere que una etiqueta forme parte del texto vinculado a otra etiqueta

#### **Tarea**

Estrategia Ejecución

Conclusiones

#### **Tarea**

Estrategia Ejecución

**Conclusiones** 

#### Las sintaxis de sus características más comunes son:

- Una *extrusión* es un tipo de barrido en el que la trayectoria de barrido es recta y normal al plano de la sección recta (perfil), pero necesita más parámetros para definirla:
	- $\sqrt{ }$  Una extrusión de tipo PROTRUSION añade material
	- $\sqrt{ }$  Una extrusión de tipo CUT elimina material
	- $\vee$  Se debe indicar la extensión de la extrusión, para lo que se indica donde empieza (from), y

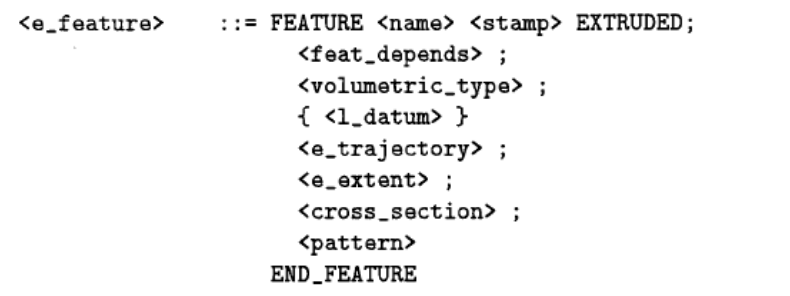

```
<volumetric_type> ::= PROTRUSION <orientation>
                       CUT <orientation>
<e_trajectory> ::= TRAJECTORY NORMAL
                    TRAJECTORY <datum_axis>
<e_extent>
                ::= EXTENT <e_from_spec> <e_to_spec>
<e_from_spec>
               \cdot:= FROM offset
                                      FROM ALL
                    FROM face
                                      FROM <datum_plane>
<e_to_spec>
                : := T0offset
                                      TO
                                           ALL
                \mathbf{I}TO
                         face
                                      тo
                                           <datum_plane>
```
donde acaba (to) Offset es la separación entre el principio/fin de la extrusión, y el plano de la sección recta

<cross\_section> ::= CROSS\_SECTION <name>;

**Tarea** Estrategia Ejecución

**Conclusiones** 

Una *sección recta* es un tipo de dibujo geométrico en el que se define un perímetro cerrado delimitado por líneas y contenido en un plano:

- $\vee$  Una sección recta puede estar contenida en una cara del sólido, o en un plano datum
- $\vee$  Las líneas pueden ser segmentos de recta, arcos de circunferencia o splines

<component\_list> END\_COMPONENTS AUXILIARY <components\_list> END\_AUXILIARY CONSTRAINTS <constraint\_list> END\_CONSTRAINTS CONSTRUCTION POS <point\_id> <position> END\_CONSTRUCTION END\_CROSS\_SECTION <sketching\_plane> ::= face | <datum\_plane> <components\_list> ::= <component>

PLANE <sketching\_plane>

COMPONENTS

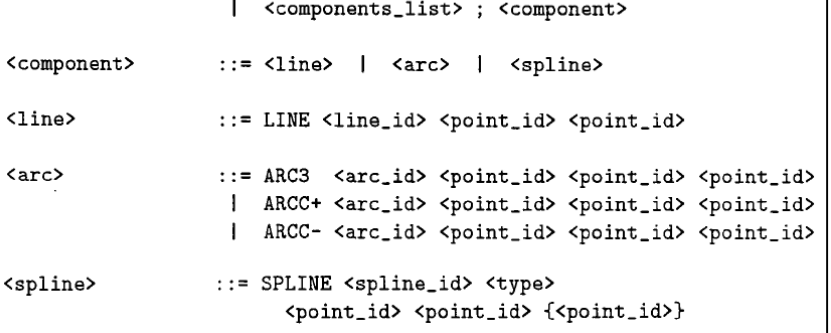

 $: z = 1$ 

 $: : =$ 

 $\overline{1}$ 

<sec\_geo\_constr>

::= ALIGN | TANGEN

PARAL |

<relation>

 $::=$  ANGLE | DISTAN

::= <simple\_rel> | <compound\_rel>

 $::=$  COLLIN

 $::=$  ANGLE

 $\cdots$  <name>

<sec\_geo2\_verb> <name> <name> <sec\_geo3\_verb> <name> <name> <name>

PERP

<sec\_oth\_constr> ::= <sec\_oth2\_verb> <sec\_oth\_symb> <name> <name>

ON  $\perp$ 

CONCEN

<sec\_oth3\_verb> <sec\_oth\_symb> <name> <name> <name>

 $\mathbf{I}$ 

<sec\_oth\_constr>

<constraint>

<sec\_geo\_constr>

<sec\_geo2\_verb>

<sec\_geo3\_verb>

<sec\_oth2\_verb>

<sec\_oth3\_verb>

<sec\_oth\_symb>

<relation>

Los elementos geométricos de una sección recta se relacionan mediante restricciones

Para definir una  $\sqrt{ }$ restricción se pueden utilizar diferentes tipos de relaciones, descritas en lenguaje algorítmico

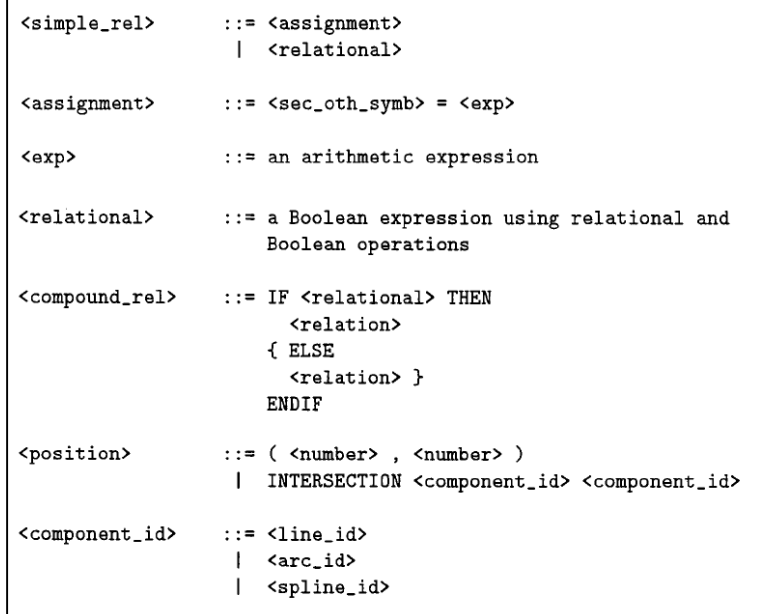

Estrategia

**Tarea**

Ejecución **Conclusiones** 

Estrategia Ejecución

**Conclusiones** 

#### Tarea

(d feature) ::= FEATURE (name) <stamp>

- $\vee$ l os elementos de referencia (*datums*) pueden ser de dos tipos:
	- Un *feature datum* es un datum explícito y externo al modelo
	- Un *local datum* es un datum al vuelo, definido a partir de la geometría del modelo
- $\sqrt{ }$  Se pueden usar datums y sistemas de datums:
	- $\sqrt{2}$  Los datums pueden ser puntos, ejes y planos
	- $\sqrt{1}$  Los sistemas de datums son sistemas de coordenadas cartesianas (x, y, z)
	- $\sqrt{ }$  Todos se definen mediante restricciones que los relacionan con el sistema principal de referencia

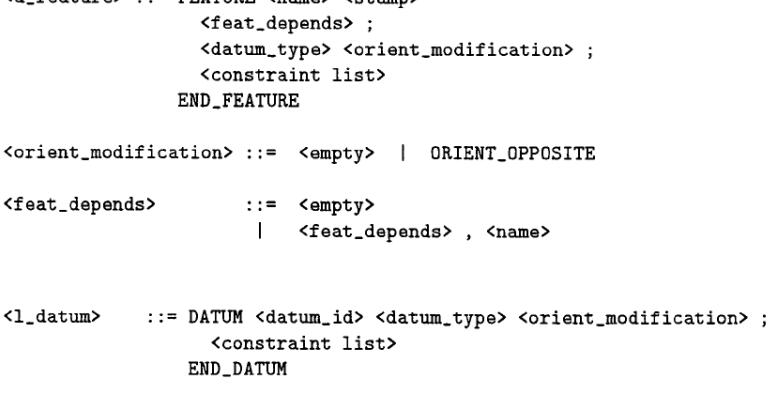

<datum\_type> ::= DATUM\_POINT | DATUM\_AXIS | DATUM\_PLANE | DATUM\_CS

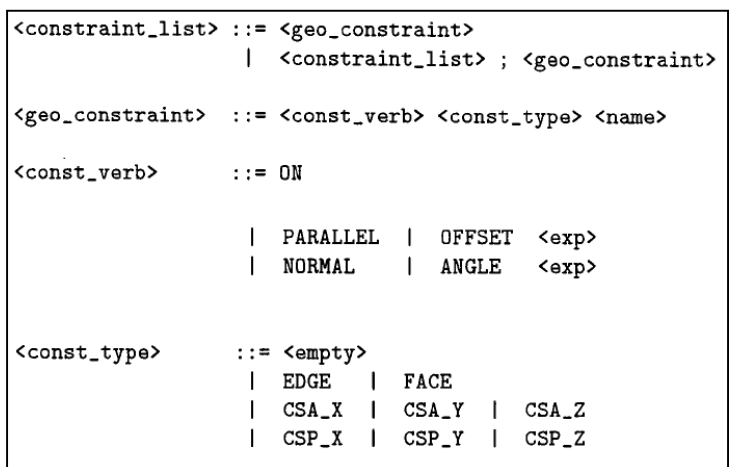

**Tarea** Estrategia Ejecución Conclusiones

En la figura se muestra el proceso de creación de un soporte en L:

- $\vee$  se define un perfil bidimensional en forma de L
- $\vee$  se utiliza para una extrusión, de tipo *protrusion*

 $\vee$  que produce un soporte en L sólido

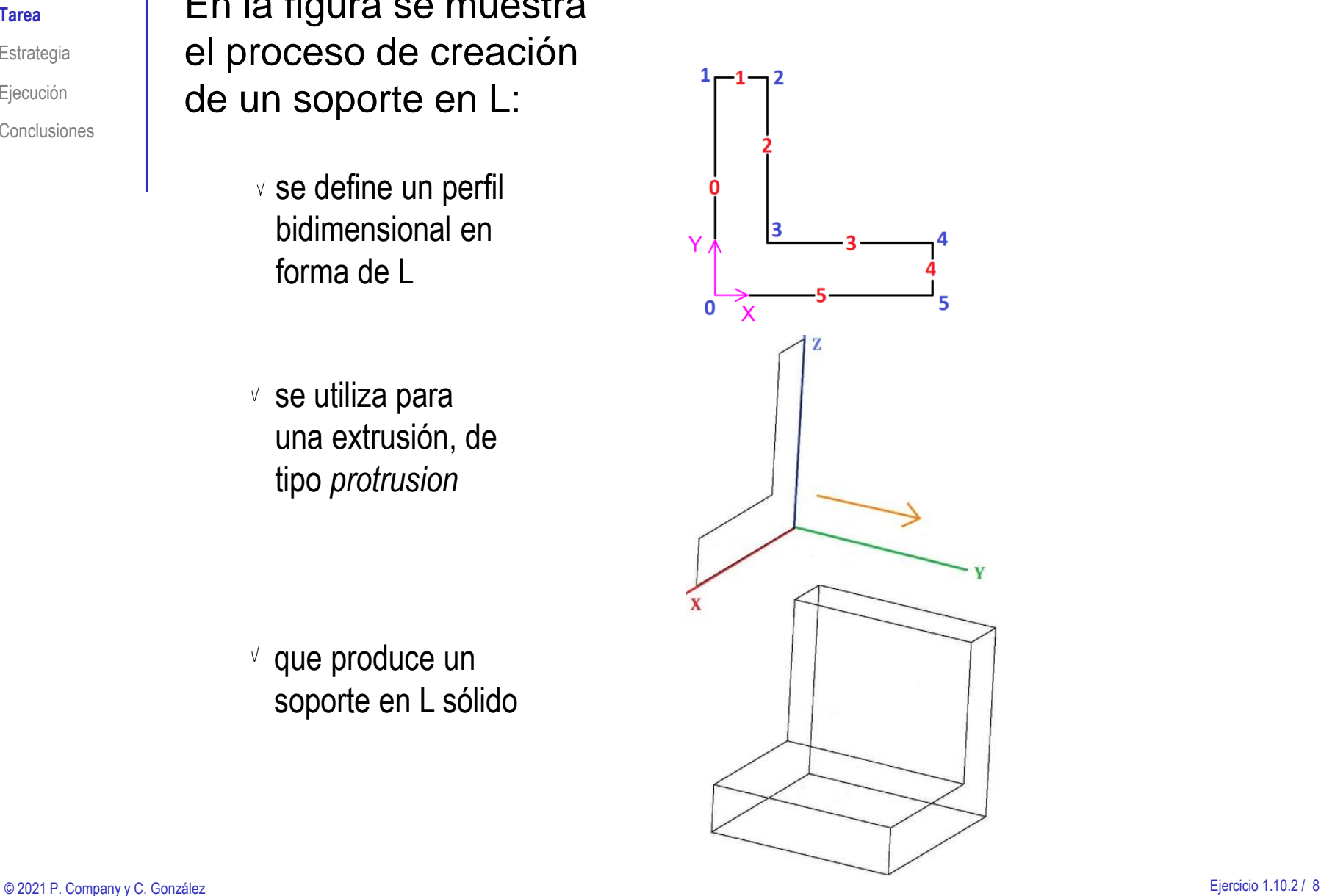

**Tarea**

Estrategia

Ejecución

**Conclusiones** 

En la figura se muestra la representación EREP del soporte en L:

<part> ::= PART <**Angle\_bracket**> <1> <global\_info> ::=GLOBAL UNITS mm; <features\_list> :: = <**Bracket**>; END\_PART <e\_feature\_1> ::= FEATURE<**Bracket**> <1> EXTRUDED; <volumetric\_type> ::=PROTUSION <orientation\_1> <orientation\_1> ::= PARALLEL CSA\_Y csys1; <e\_trajectory> ::= TRAJECTORY NORMAL; <e\_extent> ::= EXTENT FROM <**Bracket\_section>** TO offset 50; <cross\_section> ::= <**Bracket\_section>**; END\_FEATURE <cross\_section> ::= CROSS\_SECTION <**Bracket\_section**>; PLANE **CSP\_Y csys1**; COMPONENTS POINT <POINT  $0$  > <0, 0 > POINT <POINT 1> <0, 50> POINT <POINT\_2> <12, 50> POINT <POINT\_3> <12, 12> POINT <POINT\_4> <50, 12> POINT <POINT\_5> <50, 0> LINE <LINE 0> <POINT 0, POINT 1> LINE <LINE 1> <POINT 1, POINT 2> LINE <LINE\_2> <POINT\_2, POINT\_3> LINE <LINE\_3> <POINT\_3, POINT\_4> LINE <LINE\_4> <POINT\_4, POINT\_5> LINE <LINE 5> <POINT 5, POINT 0> END\_COMPONENTS CONSTRAINTS PARAL <LINE\_0, LINE\_2, LINE\_4> PARAL <LINE\_1, LINE\_3, LINE\_5> PERPENDICULAR <LINE\_0, LINE\_1> END\_CONSTRAINTS END\_CROSS\_SECTION

Estrategia Ejecución

Conclusiones

**Tarea** La tarea es:

A Modifique la representación del soporte en L, hasta conseguir que quede girado respecto a su posición inicial, un ángulo de 90° respecto al eje Z

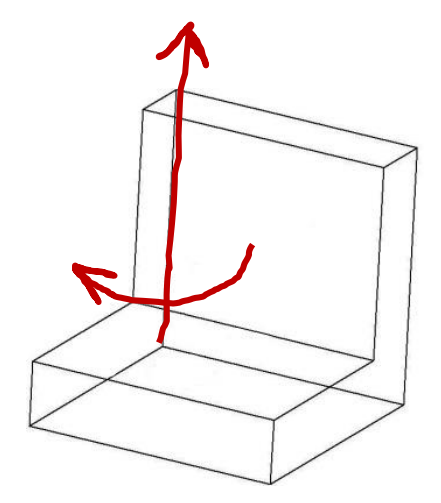

**B** Modifique la representación del soporte en L original, hasta conseguir añadir una ranura de sección rectangular centrada en el borde superior

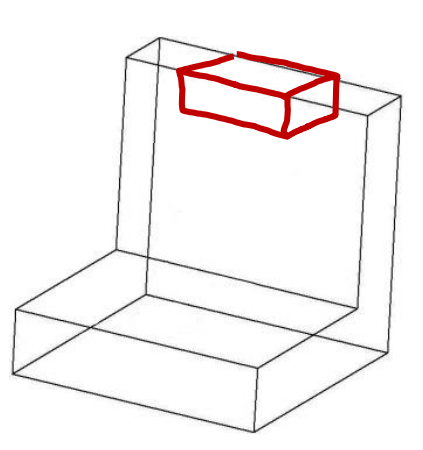

# **Estrategia**

La estrategia consiste en analizar el modelo y aplicar los cambios pedidos:

- $C_{\text{onclusions}}$   $\blacksquare$ representación EREP dadas en las páginas anteriores
	- Analice la representación EREP del modelo  $\sqrt{ }$ original, para identificar sus diferentes partes
	- Defina las acciones necesarias para modificar la orientación del modelo V.
	- Busque las especificaciones que controlan la orientación del modelo

Para un giro alrededor del eje Z, deberá cambiar las coordenadas X e Y

Alternativamente, deberá cambiar el plano del perfil

Escriba unas especificaciones nuevas, que sirvan para crear V, una ranura

> Una ranura prismática es una extrusión de tipo *cut* (porque elimina material)

 $\vee$  Añada la especificación de la ranura a la representación del modelo

Deberá colocar la especificación de la ranura para que sea "hija" del sólido en forma de L

Tarea

**Estrategia** Ejecución

Tarea

Estrategia

**Ejecución**

**Conclusiones** 

Analice la información que contiene la representación del modelo:

Identifique el encabezamiento

Como su nombre indica, el encabezamiento suele estar formado por las primeras líneas del documento

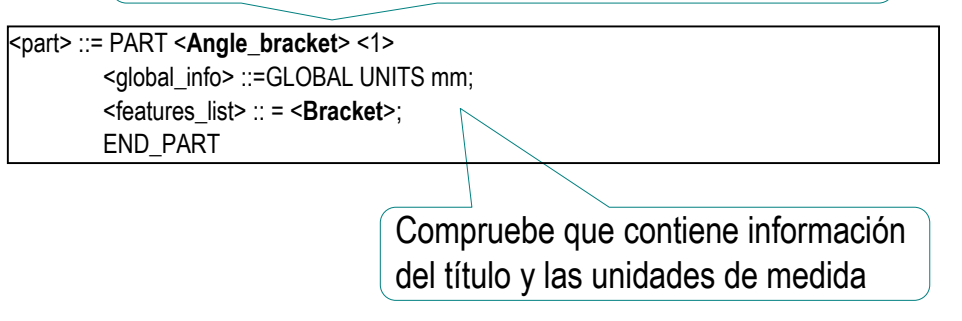

 $\vee$ Identifique la operación de barrido

Busque una operación de tipo "e-feature"

<e\_feature\_1> ::= FEATURE<**Bracket**> <1> EXTRUDED; <volumetric\_type> ::=PROTUSION <orientation\_1> <orientation 1> ::= PARALLEL CSA\_Y csys1; <e\_trajectory> ::= TRAJECTORY NORMAL; <e\_extent> ::= EXTENT FROM <**Bracket\_section>** TO offset 50; <cross\_section> ::= <**Bracket\_section>**; END\_FEATURE

Tarea

Estrategia

**Ejecución**

Conclusiones

#### $\sqrt{1}$ ldentifique la definición del perfil bidimensional

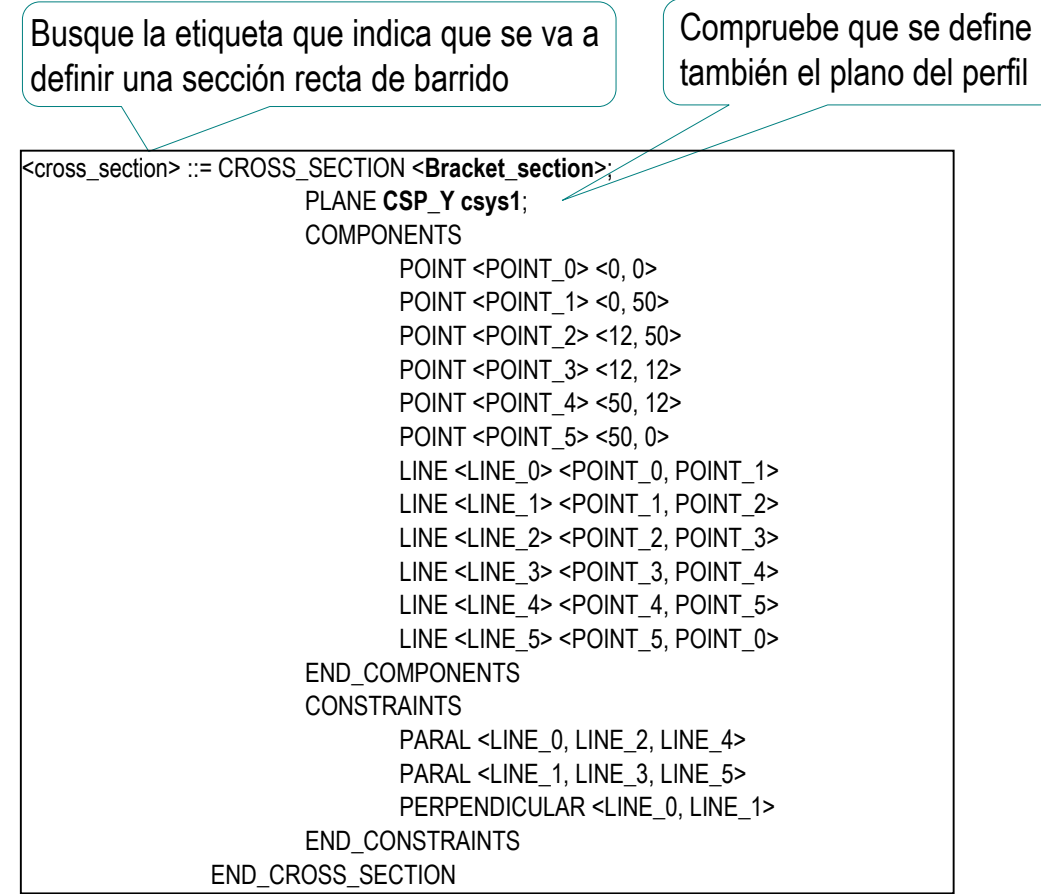

Tarea Estrategia

**Ejecución**

**Conclusiones** 

**हले** Observe que los sangrados son una ayuda visual para leer los textos anidados

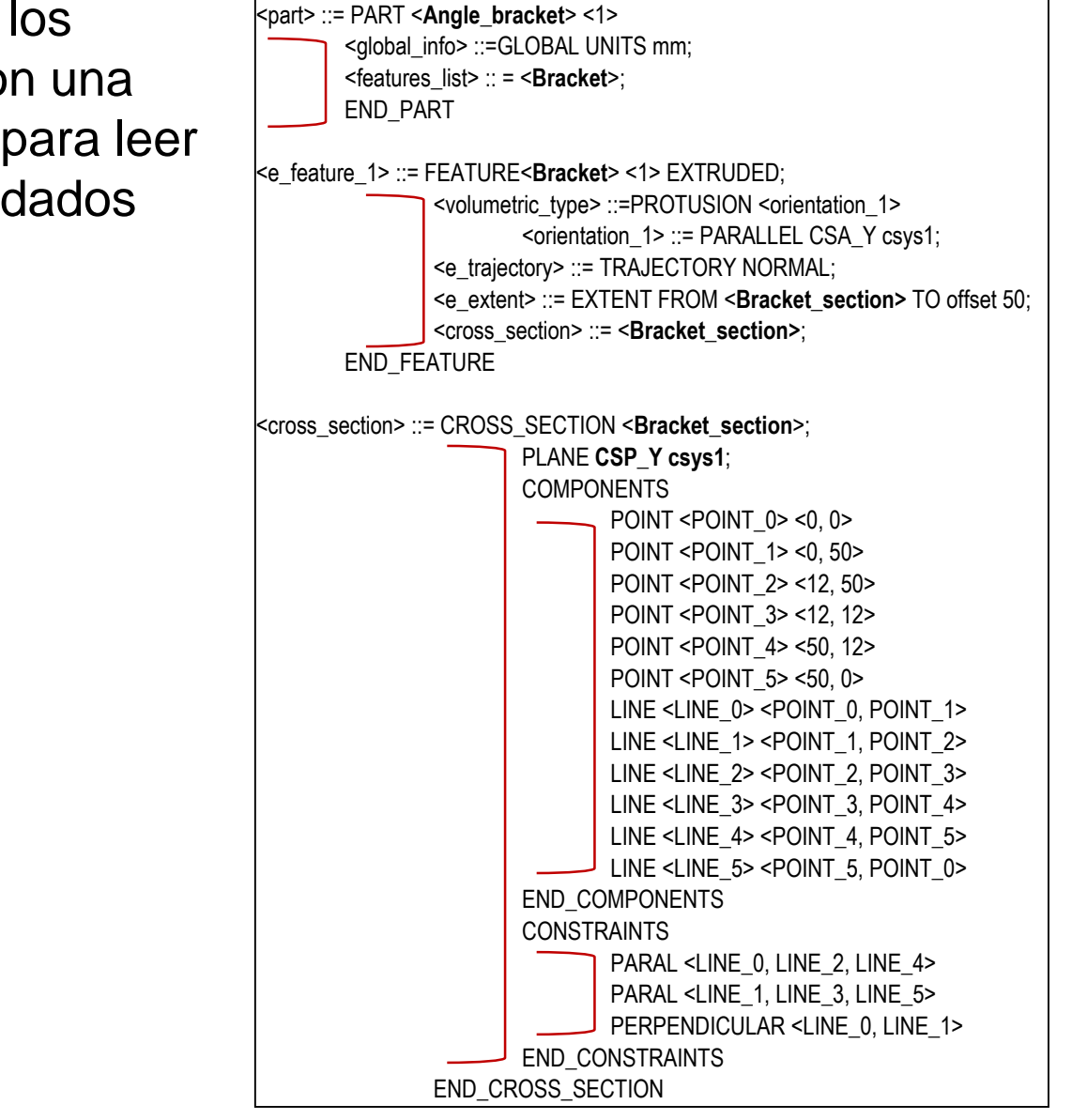

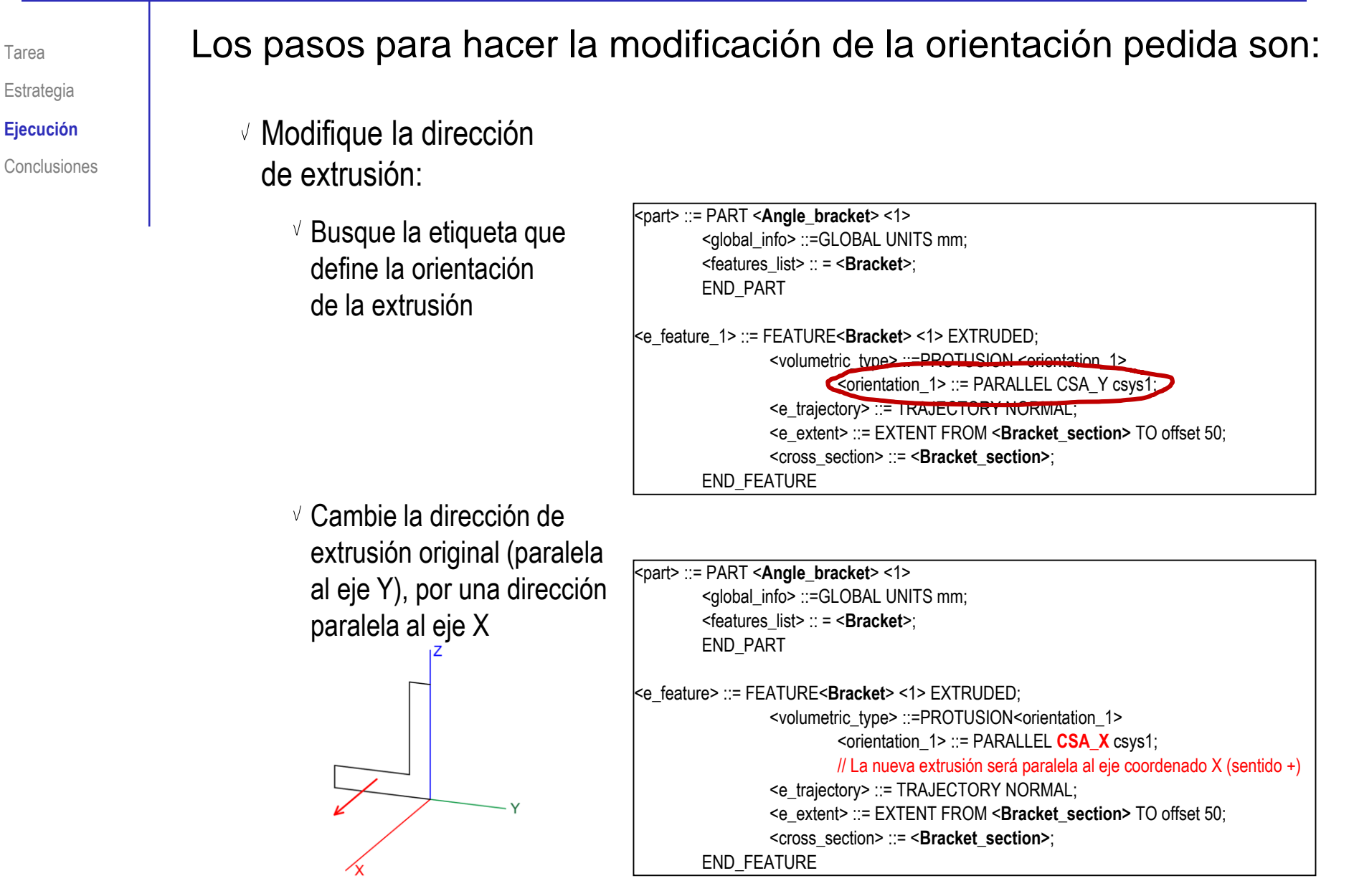

#### $\sqrt{ }$  Modifique el plano del perfil:

 $\vee$  Defina un plano datum, coincidente con el semiplano negativo YZ

<d\_feature> ::= FEATURE <**Bracket\_sketching\_plane**> <1>; <feat\_depends> ::= **CSP\_X** csys1; <datum\_type> ::= DATUM\_PLANE <OPPOSITE ORIENTED>; END\_FEATURE

 $\vee$  Defina el plano datum como plano de croquis

Alternativamente:

- $\vee$  Defina el plano YZ como plano de croquis
- $\vee$  Redefina las coordenadas de todos los vértices del perfil

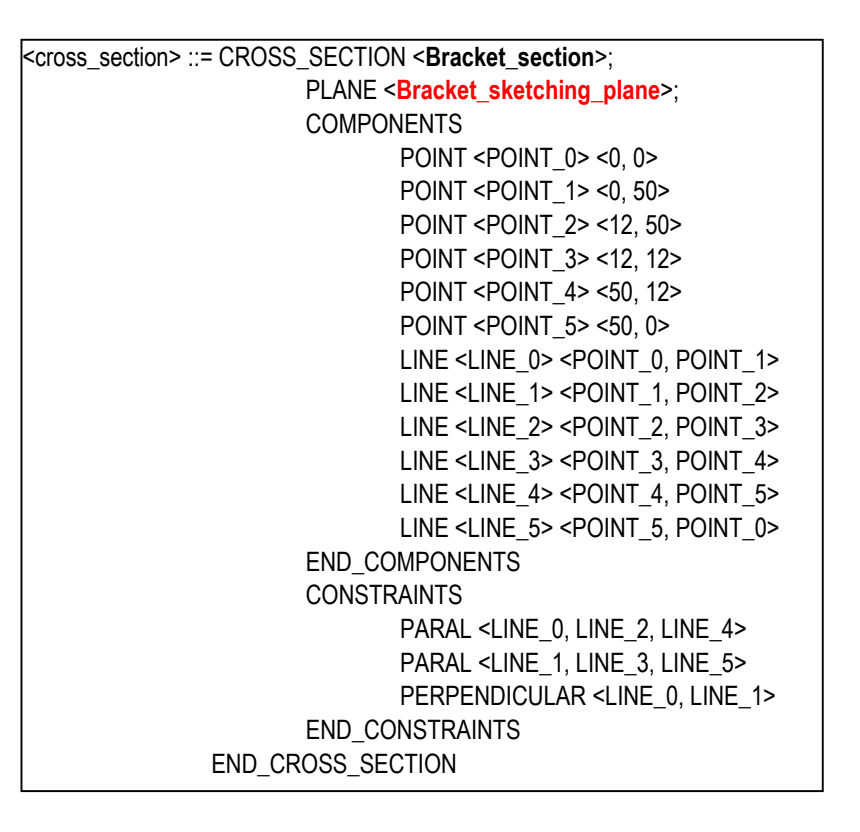

Tarea

Estrategia **Ejecución**

**Conclusiones** 

Estrategia

**Ejecución**

**Conclusiones** 

Tarea Añada la ranura en la parte superior del modelo original:

 $\sqrt{ }$  Defina el plano de simetría del soporte en L

<l\_datum> ::= DATUM < Bracket\_Symmetry\_Plane> <DATUM\_PLANE> **<feat\_depends> ::= <Bracket>;** <constraint list> ::= <Constraint\_1> <geo\_constraint>::= SYMMETRY\_PLANE <Bracket> <Constraint\_1>; END\_FEATURE // El plano datum <Bracket\_Symmetry\_Plane> es el plano de simetría del feature <Bracket>, en el caso de que existieran varios planos de simetría, se deberían incluir restricciones adicionales para definir el plano de simetría buscado, por ejemplo, que sea paralelo a un plano coordenado dado. El feature padre es la operación <Bracket>.

 $\sqrt{ }$  Defina la cara superior del soporte como datum al vuelo

<l\_datum> ::= DATUM <Upper\_face> <DATUM\_PLANE> **<feat\_depends> ::= <Bracket>;** <Constraint list> ::= <Constraint\_2> <Constraint\_3>; <geo\_constraint> ::= PARALLEL CSP\_Z csys1 <Constraint\_2>; <geo\_constraint> ::= ON <LINE\_1> <Constraint\_3>; END\_DATUM // El plano datum <Upper\_face> es un plano seleccionado al vuelo, se corresponde con la cara superior del <Bracket> que se ha generado tras la extrusión del perfil <Bracket section>, por lo tanto, es una cara paralela al plano coordenado Z=0, y además contiene a la arista 1 (LINE 1) del perfil <Bracket section> El feature padre es la operación <Bracket>.

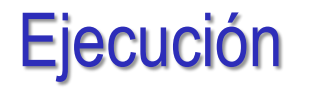

Tarea Estrategia **Ejecución Conclusiones** Defina una operación de extrusión tipo CUT Defina el perfil de la sección recta <cross\_section> ::= CROSS\_SECTION <**Slot\_section**>; PLANE <**Bracket\_Symmetry\_Plane**>; **COMPONENTS** POINT <POINT\_6> <0, 0> POINT <POINT\_7> <0, 7> POINT <POINT\_8> <12, 7> POINT <POINT\_9> <12, 0> LINE <LINE 6> <POINT 6, POINT 7> LINE <LINE\_7> <POINT\_7, POINT\_8> LINE <LINE 8> <POINT 8, POINT 9> LINE <LINE\_9> <POINT\_9, POINT\_6> END\_COMPONENTS CONSTRAINTS PARAL <LINE\_6, LINE\_8> PARAL <LINE\_7, LINE\_9> PERPENDICULAR <LINE 6, LINE 7> END\_CONSTRAINTS **CONSTRUCTION** POS <POINT\_7, INTERSECTION <Upper\_face>, CSP\_X csys>; //El vértice 7 (POINT\_7), se encuentra sobre el plano de dibujo (plano de simetría del <Bracket>) y además está situado en la intersección de los planos <Upper face> y el plano coordenado X=0. Por lo tanto, su posición en el espacio está determinada por la intersección de tres planos. Con ayuda de los datums definidos, le perfil se va a colocar sobre el plano de simetría y apoyado en la cara superior <e\_feature> ::= FEATURE<**Slot**> <2> EXTRUDED; **<feat\_depends>::= <Bracket>; //** Feature padre <volumetric\_type>::=CUT <orientation\_2> <orientation\_2>::=PARALLEL CSA\_Y csys1; <e\_trajectory>::=TRAJECTORY NORMAL; <e\_extent>::=EXTENT FROM <**Slot\_section> BOTH DIRECTIONS** offset 20; //extrusion a ambos lados, la profundidad total de la ranura es de 20 mm <cross\_section>::= <**Slot section>**; Extruyendo a ambos lados, para que quede simétrica

END\_FEATURE

# **Conclusiones**

Tarea Estrategia

Ejecución

**Conclusiones**

Las representaciones de modelos sólidos distinguen entre primitivas (características de forma), características de diseño (features) y elementos de referencia (datums)

> Aunque el "catálogo" disponible de cada tipo puede variar de un formato a otro

2 Si el formato es legible, se puede editar manualmente

Aunque hay que conocer la sintaxis particular, que puede ser bastante compleja y/o estricta

Conocer los formatos usados por las aplicaciones CAD para representar los modelos ayuda a entender la estructura interna de las aplicaciones